## 1、make can\_routing

## rs or cootionals. Internet research respectively. In the completed product that is continued by the clean .<br>PS D:\Bootloader-llce1.0.4\S32G\_LLCE\_1\_0\_4\sample\_app\_llce\llce\_sample\_app\_af> make clean . PS D:\Bootloader-llce1.0.4\S32G\_LLCE\_1\_0\_4\sample\_app\_llce\llce\_sample\_app\_af> make can\_routing

2、use arm-none-eabi-objcopy.exe, create a can\_routing.bin

3、create IVT image,create blob image ,then flash to QSPI.

Looking for the map file of the project, the SRAM address, and vector\_table address are both 0x34000000.

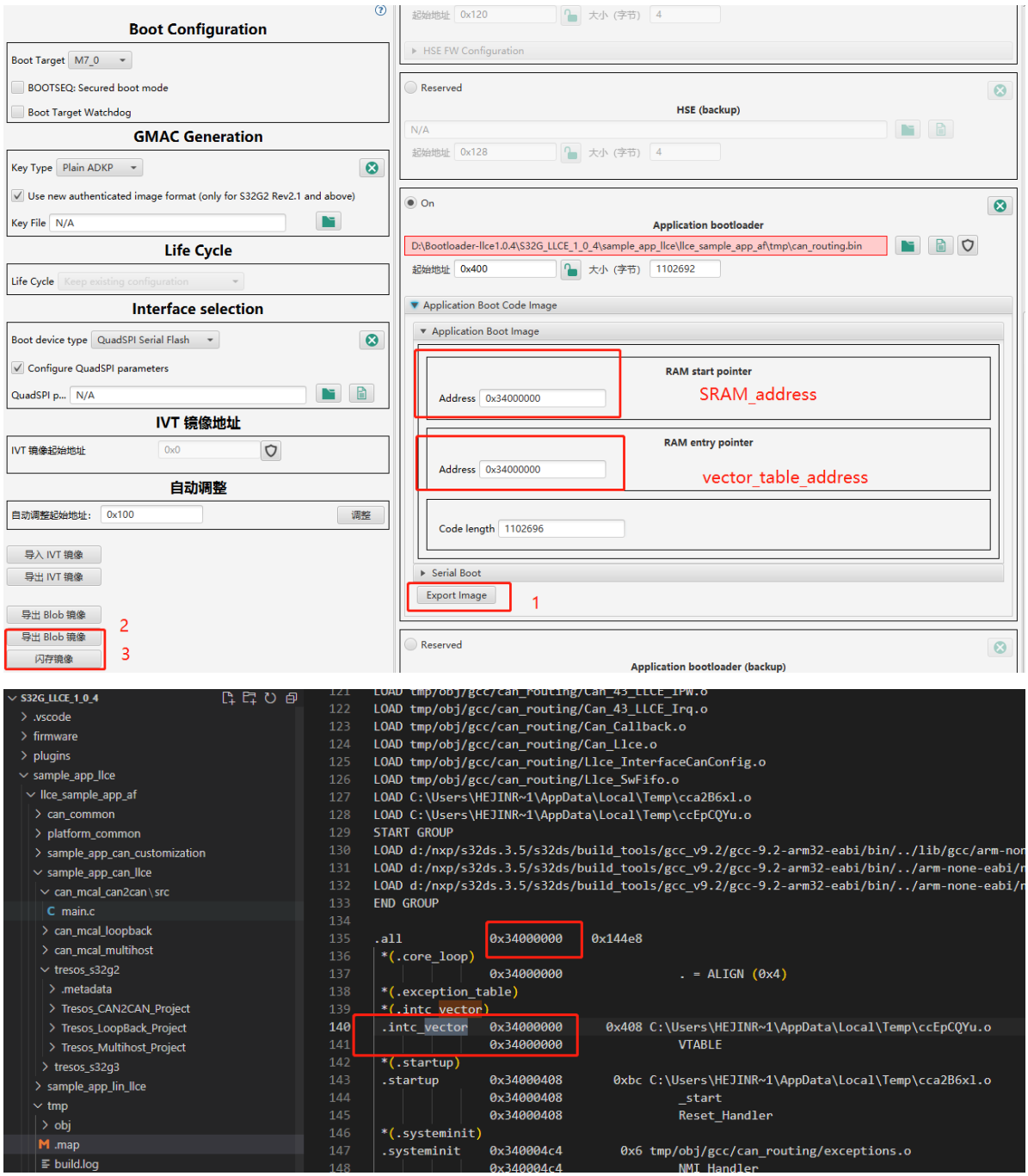

## 、flash successful.

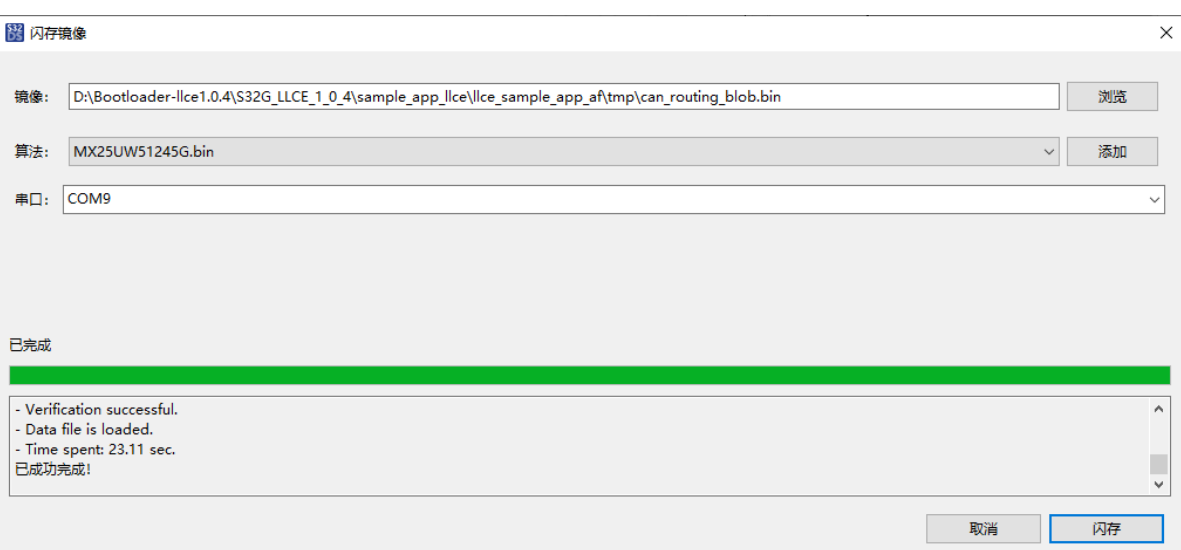